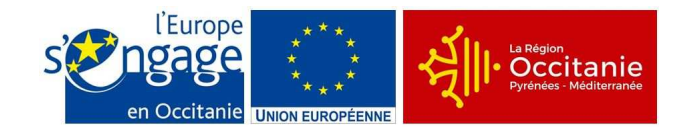

## **Notice d'information pour le remplissage de la demande de paiement des aides octroyées au titre de des investissements dans les exploitations agricoles Vergers dans le dispositif de FranceAgriMer**

# **Type d'Opération 4.1.1 DU PROGRAMME DE DEVELOPPEMENT RURAL LANGUEDOC-ROUSSILLON 2014-2020**

Cette notice présente les modalités de demande de paiement d'une subvention. Veuillez la lire avant de remplir le formulaire de demande de paiement. Si vous souhaitez des précisions, veuillez contacter la DRAAF Occitanie, SRAA - site de Montpellier, service instructeur de ce Type d'Opération.

### **Attention : il faut vous référer à la décision juridique attributive de subvention qui précise divers points d'éligibilité des dépenses.**

# **QUI PEUT DEMANDER LE PAIEMENT D'UNE SUBVENTION ?**

Seuls les demandeurs qui se sont vu notifier l'attribution d'une subvention par le biais d'une décision juridique ou d'une convention attributive d'aide peuvent demander le paiement de cette subvention, et ce uniquement après avoir engagé des dépenses pour le projet qui est subventionné.

# **QUAND DEMANDER LE PAIEMENT D'UNE SUBVENTION ?**

Vous devez transmettre à la DRAAF votre demande de paiement, au plus tard un an après la date limite de fin de réalisation des travaux.

Pour rappel :

Pour la campagne de plantation 2017/2018 concernant :

- les travaux doivent obligatoirement être achevés au plus tard le 30 juin 2018,
- et les factures doivent être acquittées au plus tard le 31 décembre 2018.

Pour la campagne de plantation 2018/2019 concernant :

- les travaux doivent obligatoirement être achevés au plus tard le 30 juin 2019,
- et les factures doivent être acquittées au plus tard le 31 décembre 2019.

Vous devez transmettre à DRAAF Occitanie, SRAA, site de Montpellier, votre demande de paiement, au plus tard un (1) an après la fin du délai de réalisation de l'opération. Le délai exact dont vous disposez est mentionné dans la décision juridique attributive de subvention.

A titre exceptionnel et pour les seuls cas justifiés (événements ou faits ne relevant pas de la responsabilité du bénéficiaire : indisponibilité d'une entreprise, conditions météorologiques, situation de force majeure,…), une prorogation de délai d'une durée qui ne pourra excéder deux ans peut être accordée en une ou plusieurs fois sous réserve d'en faire la demande écrite auprès du guichet unique avant l'expiration du délai de prévu par l'engagement juridique et que cette demande de prorogation soit accompagnée de justificatifs la motivant.

## **Le versement de la subvention fait l'objet d'un versement unique au solde.**

### **QUELLES SONT LES DEPENSES SUBVENTIONNEES ?**

La décision juridique attributive de subvention qui vous a été transmise précise les dépenses prévisionnelles faisant l'objet d'une aide.

Les factures éligibles sont celles **acquittées** au plus tard le 31/12/2018 (pour les plantations 2017/2018) ou le 31/12/2019 (pour les plantations 2018/2019), sauf en cas de prorogation de la durée de réalisation de l'opération. Les factures acquittées sont visées par le fournisseur, qui mentionne obligatoirement le moyen de paiement, la date effective du paiement (endossement du chèque, par exemple), et comportent la signature et le cachet du fournisseur.

Les factures non acquittées par le fournisseur doivent être accompagnées d'une copie du relevé bancaire correspondant au paiement de cette facture, ou d'un état récapitulatif des dépenses certifiées par le commissaire aux comptes ou par votre expert-comptable.

#### **ATTENTION :**

- les factures doivent être établies au nom du bénéficiaire de l'aide.

- seules les dépenses réalisées qui correspondent aux dépenses retenues comme éligibles dans la décision juridique attributive de subvention doivent figurer dans votre demande de paiement.

- Les relevés bancaires et votre comptabilité, attestant de l'acquittement des dépenses dans les délais impartis, seront vérifiés en cas de contrôle sur place de votre dossier.

## **SANCTIONS EVENTUELLES**

Lorsque, dans votre demande de paiement, vous présentez comme éligibles des dépenses qui, après instruction de votre demande d'aide, avaient été reconnues inéligibles par le service instructeur, une pénalité pourra être appliquée. La décision juridique attributive de l'aide précise, lorsque c'est le cas, la liste de ces dépenses.

En cas d'écart entre le montant de l'aide sollicité et le montant de l'aide payable au bénéficiaire de plus de 10%, le bénéficiaire encourt des sanctions (voir décision attributive de subvention).

Par exemple, les dépenses retenues par le service instructeur s'élèvent à 100 € alors que vous avez déclaré dans votre demande de paiement 150 € de dépenses éligibles. Si on applique un taux de subvention de 40%, le montant de l'aide que vous sollicitez est de 150 x 40% (=60 €), et le montant de l'aide payable est de 100 x 40% (=40€). L'écart constaté est de (60 – 40)/40, soit 50% Dans ce cas, puisque le taux d'anomalie est supérieur à 10%, une sanction est appliquée et l'aide réellement versée sera de 40 – (60-40) = 40 – 20 = 20€.

## **PRECISIONS SUR LE FORMULAIRE DE DEMANDE DE PAIEMENT A COMPLETER ET SUR LE VERSEMENT DE LA SUBVENTION**

#### **Rubriques facultatives du formulaire**

Si vous souhaitez changer les références du compte bancaire sur lequel l'aide sera versée, veuillez compléter la partie « coordonnées du compte bancaire ».

## **Rubrique « Dépenses réalisées »**

Veuillez joindre à votre formulaire les annexes correspondantes. Ces annexes vous permettront de récapituler les dépenses réalisées du projet pour lesquelles vous sollicitez le versement de la subvention, et d'indiquer explicitement quelle partie de ces dépenses vous considérez comme éligible. Il vous est possible de récapituler vos dépenses sur papier libre, à condition de fournir les informations demandées dans l'annexe.

L'aide FEADER venant en contrepartie de l'aide FranceAgriMer (FAM), le montant des dépenses

éligibles retenues pour le FEADER sera fonction des dépenses retenues par FAM lors du versement de l'aide FAM. En conséquence, veuillez indiquer dans les tableaux en annexe du formulaire, les montants retenus par FAM.

### **ATTENTION :**

**Lorsqu'une facture est partiellement éligible, il vous est demandé de mettre en évidence sur la pièce justificative les lignes de la facture qui correspondent à des dépenses éligibles (par exemple en surlignant les montants à prendre en compte)**

#### **Rubrique « Indicateurs »**

Veuillez renseigner dans ce tableau les indicateurs concernés par votre dossier lors de votre demande de solde.

#### **Versement de la subvention**

La subvention du FEADER ne pourra être versée qu'après les paiements effectifs des subventions du financeur national (FranceAgriMer) justifié par l'agent comptable de ce dernier,

Au plus tard au moment du solde, le service instructeur pourra procéder à une visite sur place pour vérifier notamment la réalisation des investissements.

**La demande de paiement sera déposée en un seul exemplaire original auprès de la DRAAF Occitanie (adresse sur le formulaire). Veillez à en garder un exemplaire en copie.**